## **How to Add Free Tokens for SKP-900?**

You need to go to the official website: <http://www.superobd.com/> to register and login, then click the "download" menu, download and install the program named "SKP-900\_Add\_Free\_Tokens (2014-01-11)".

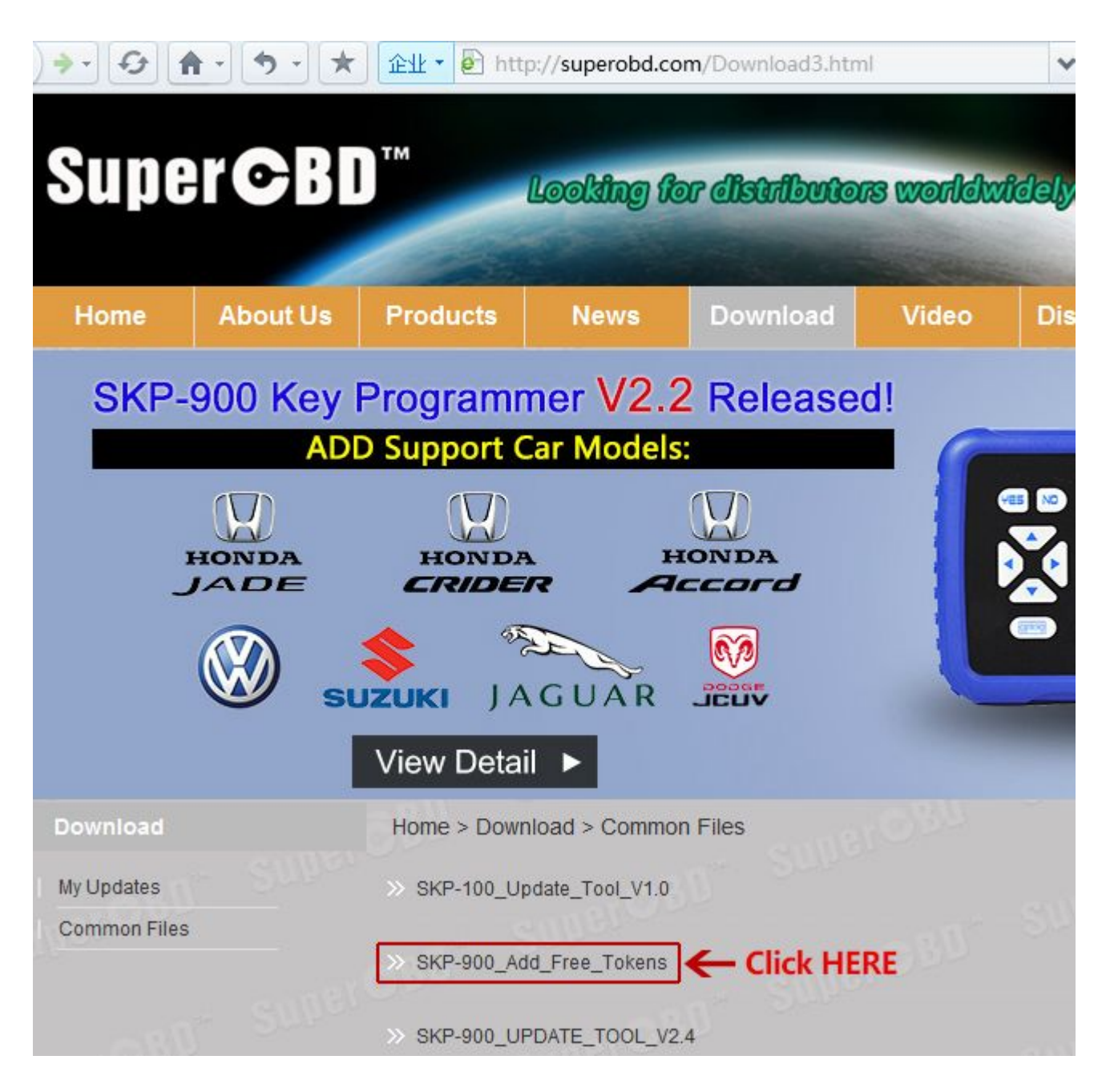

1. Connect SKP-900 with computer using USB cable.

2. Start SKP-900 and select ADD FREE TOKENS

3. Run the activation software, scan the ports or manual select a port(port number less than COM 9)

4. Click "Activate" and waiting for success

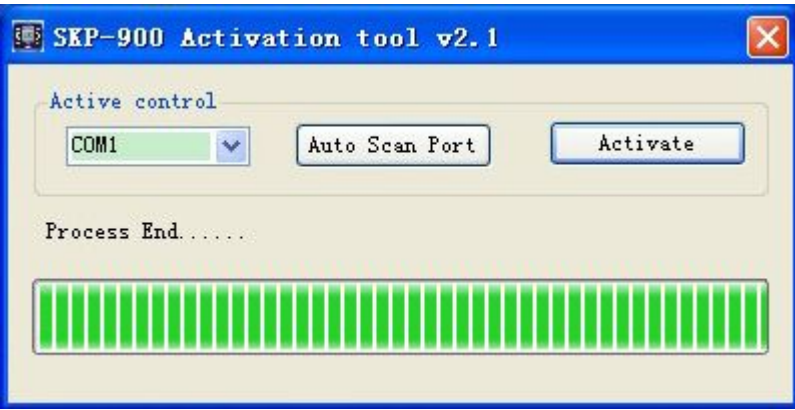